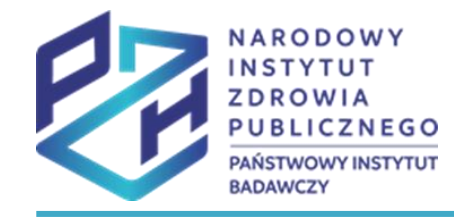

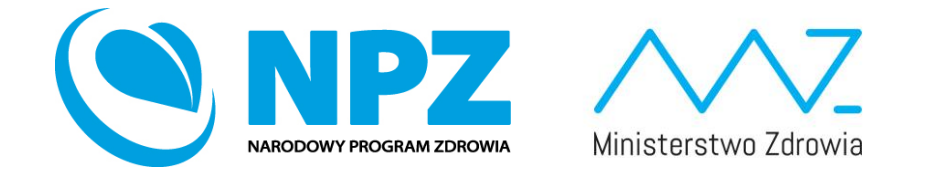

# ProfiBaza e-learning

#### SPRAWOZDANIE Z ZADAŃ ZDROWIA PUBLICZNEGO

Akceptacja sprawozdań dla instytucji zatwierdzających sprawozdanie

## Weryfikacja interwencji zdrowia publicznego

Weryfikacje sprawozdania najlepiej rozpocząć od weryfikacji interwencji/zadań zdrowia publicznego.

Należy wejść w zakładkę "interwencje", a następnie wejść w interwencję za pomocą przycisku "podgląd".

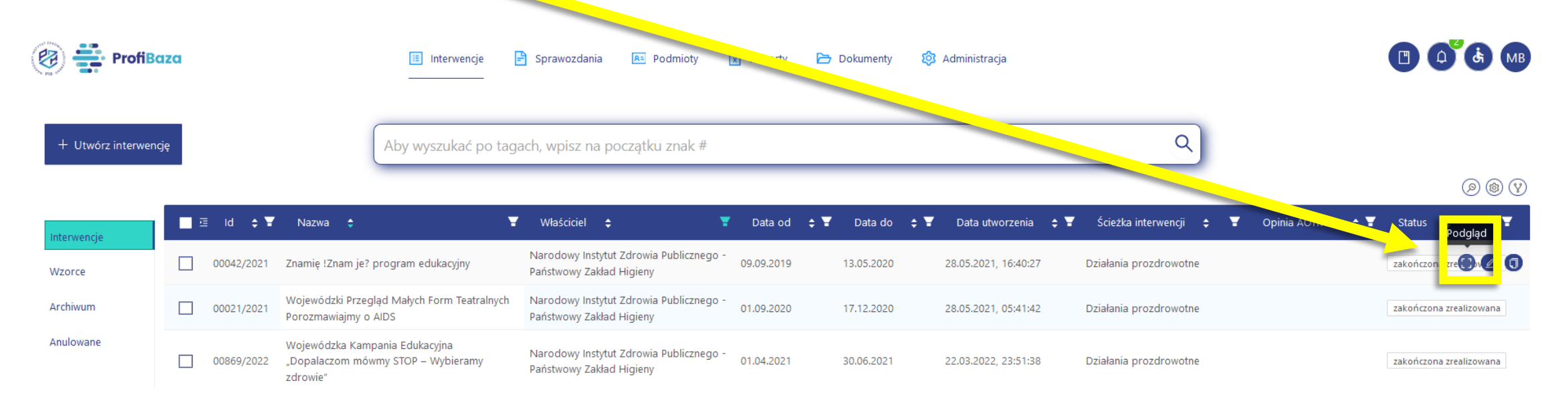

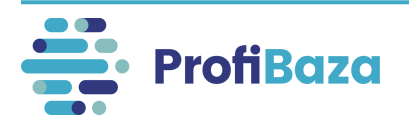

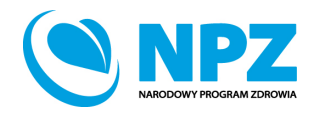

W przypadku wystąpienia błędów w interwencji zalecane jest pozostawienie "**komentarza interwencji"** przez osobę weryfikującą.

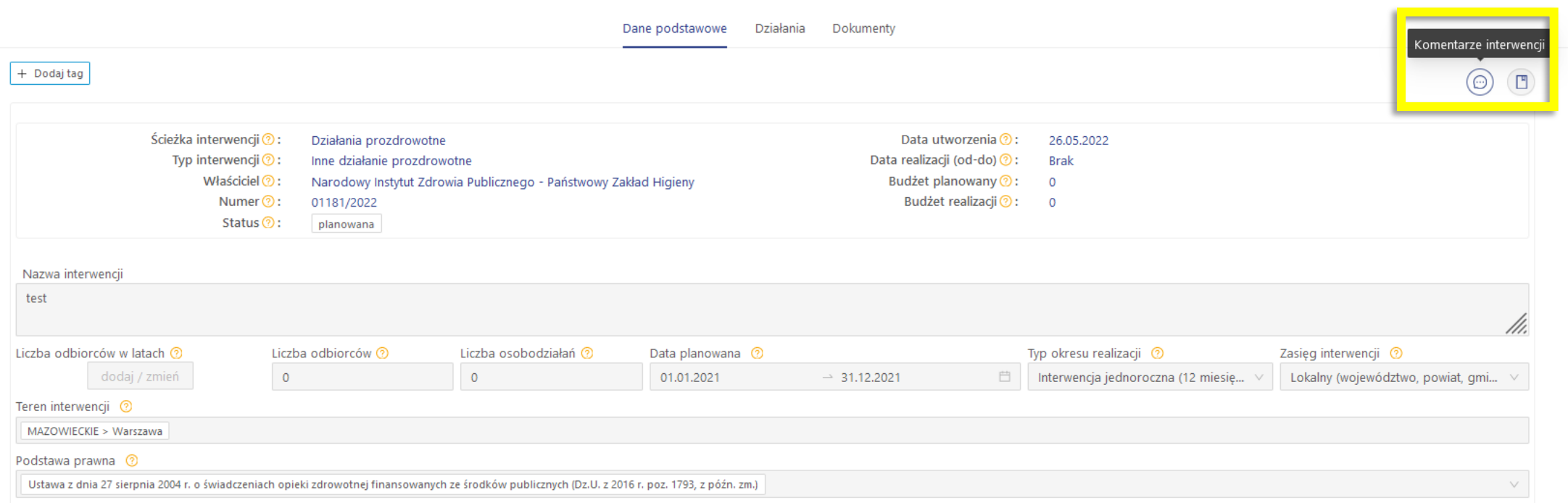

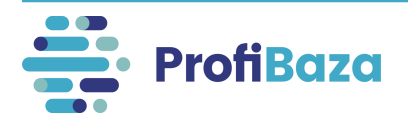

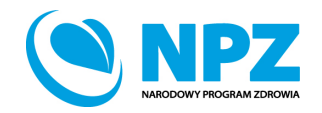

W celu dodania komentarza do interwencji należy nacisnąć ikonę "komentarze **interwencji"**.

Następnie należy nacisnąć **"dodaj komentarz".**

Pojawi się wówczas okno dodawania komentarzy.

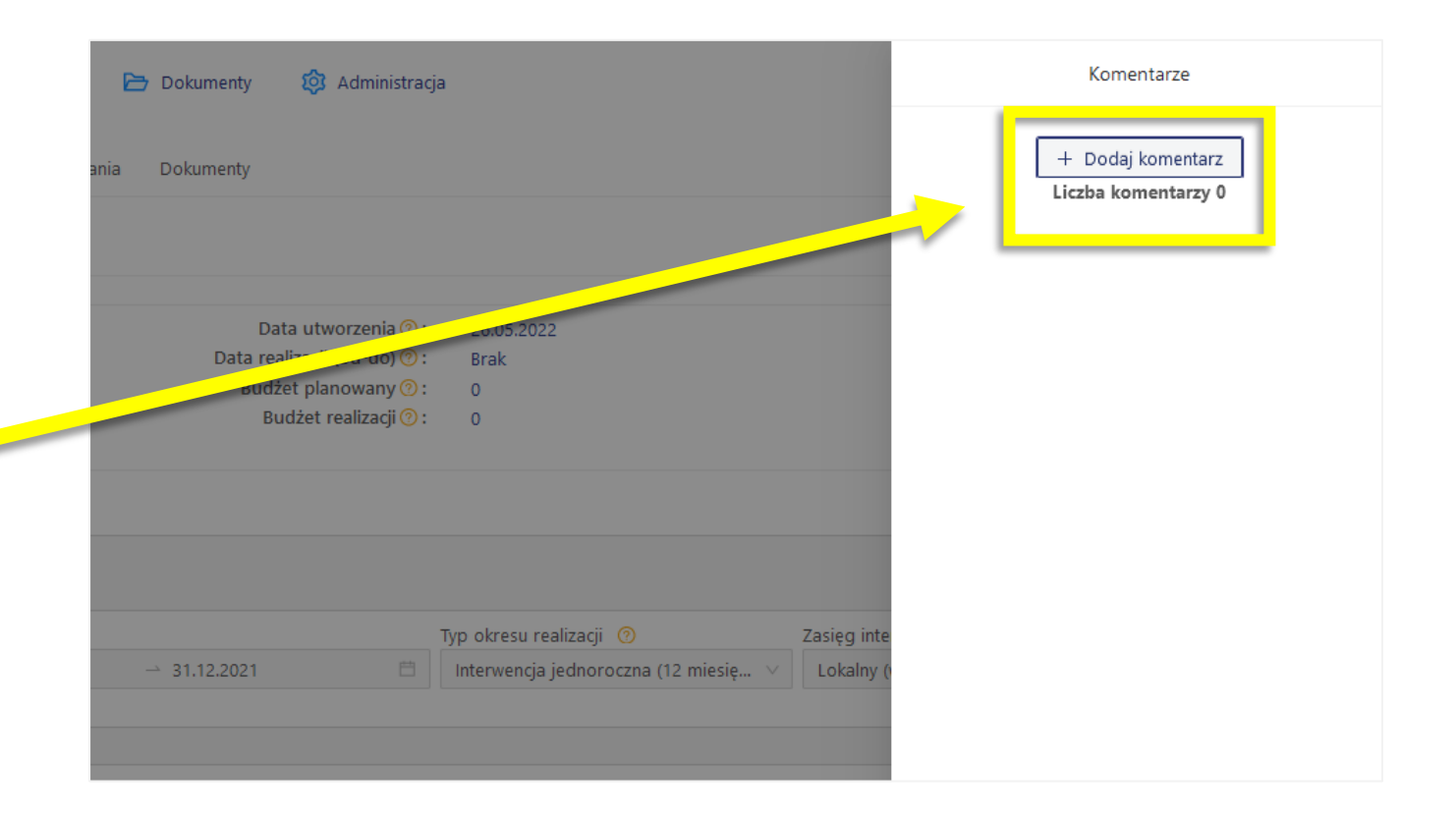

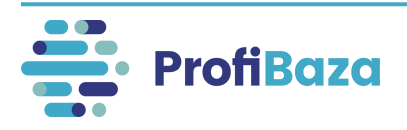

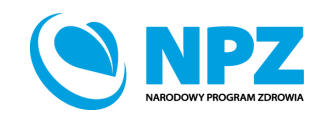

W oknie dodawania komentarza należy:

- zaznaczyć pole formularza interwencji, którego dotyczy komentarz;
- wpisać swój komentarz;
- określić typ komentarza:
	- **Informacyjny publiczny -** jest widoczny dla wszystkich uprawnionych użytkowników;
	- **Informacyjny w ramach podmiotu -** jest widoczny tylko dla użytkowników, którzy są pracownikami tego samego podmiotu co użytkownik, który dodał komentarz;
	- **Ważny** jest widoczny dla wszystkich uprawnionych użytkowników – **należy wybrać ten typ w przypadku komentarza dotyczącego błędu interwencji**.

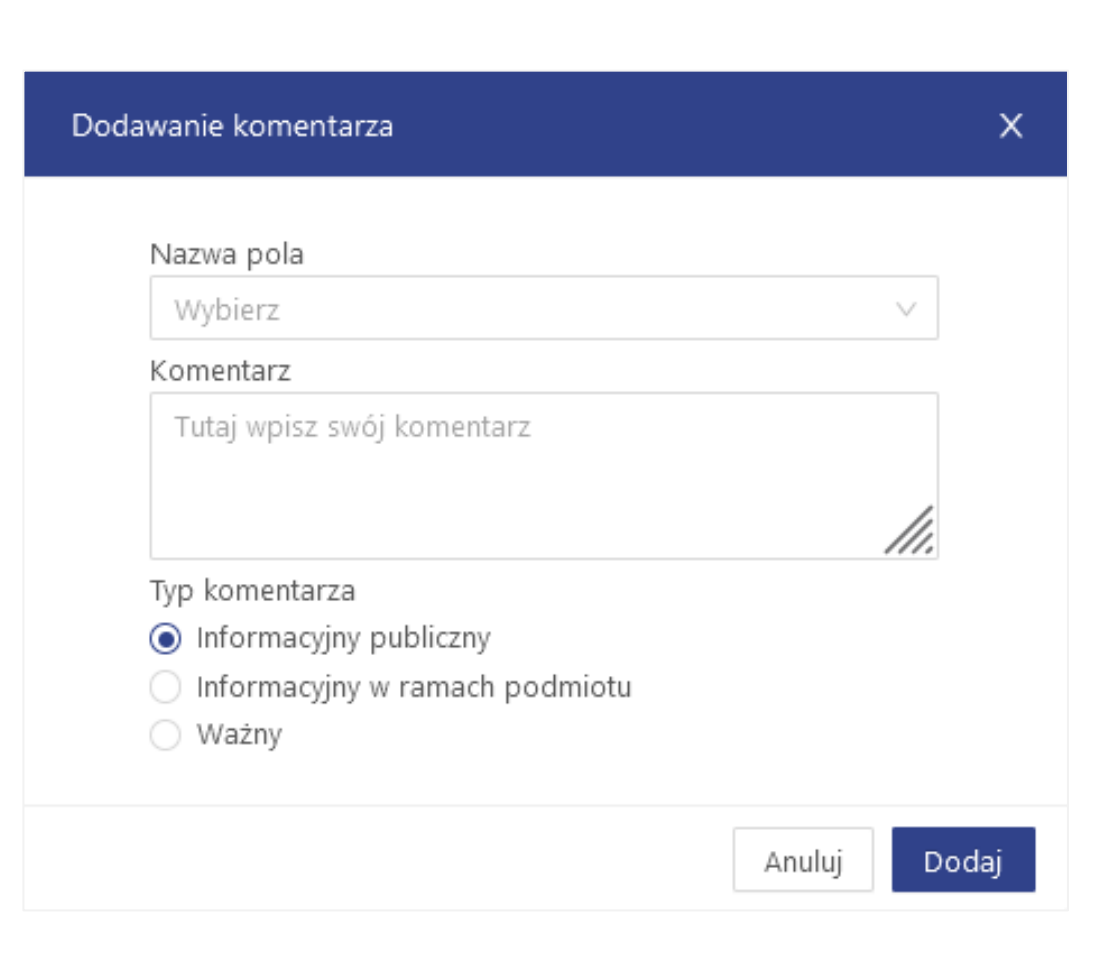

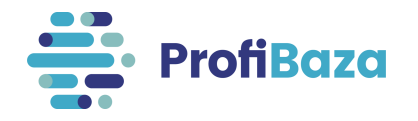

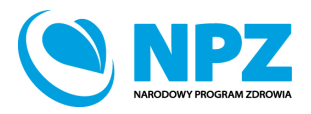

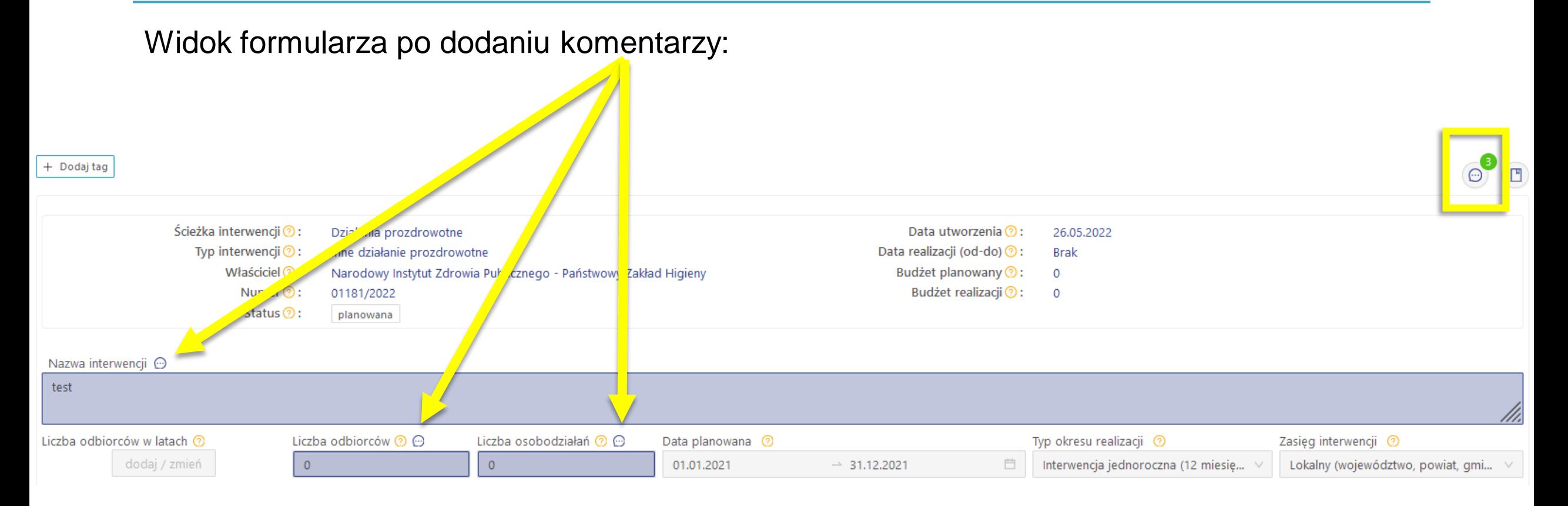

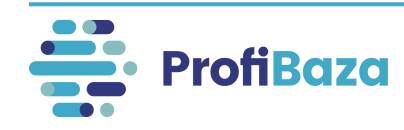

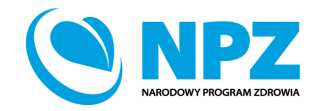

Dodane komentarze pojawią się:

- na liście "komentarzy interwencji";
- w formularzu interwencji przy polach do których zostały dodane komentarze.

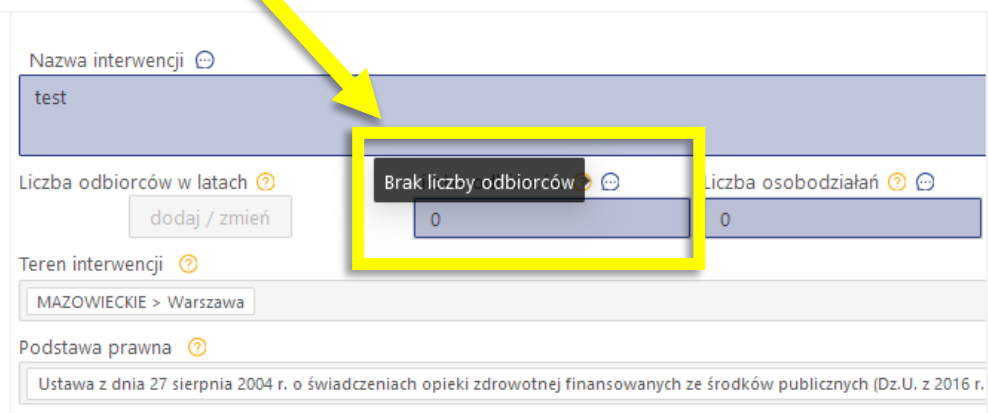

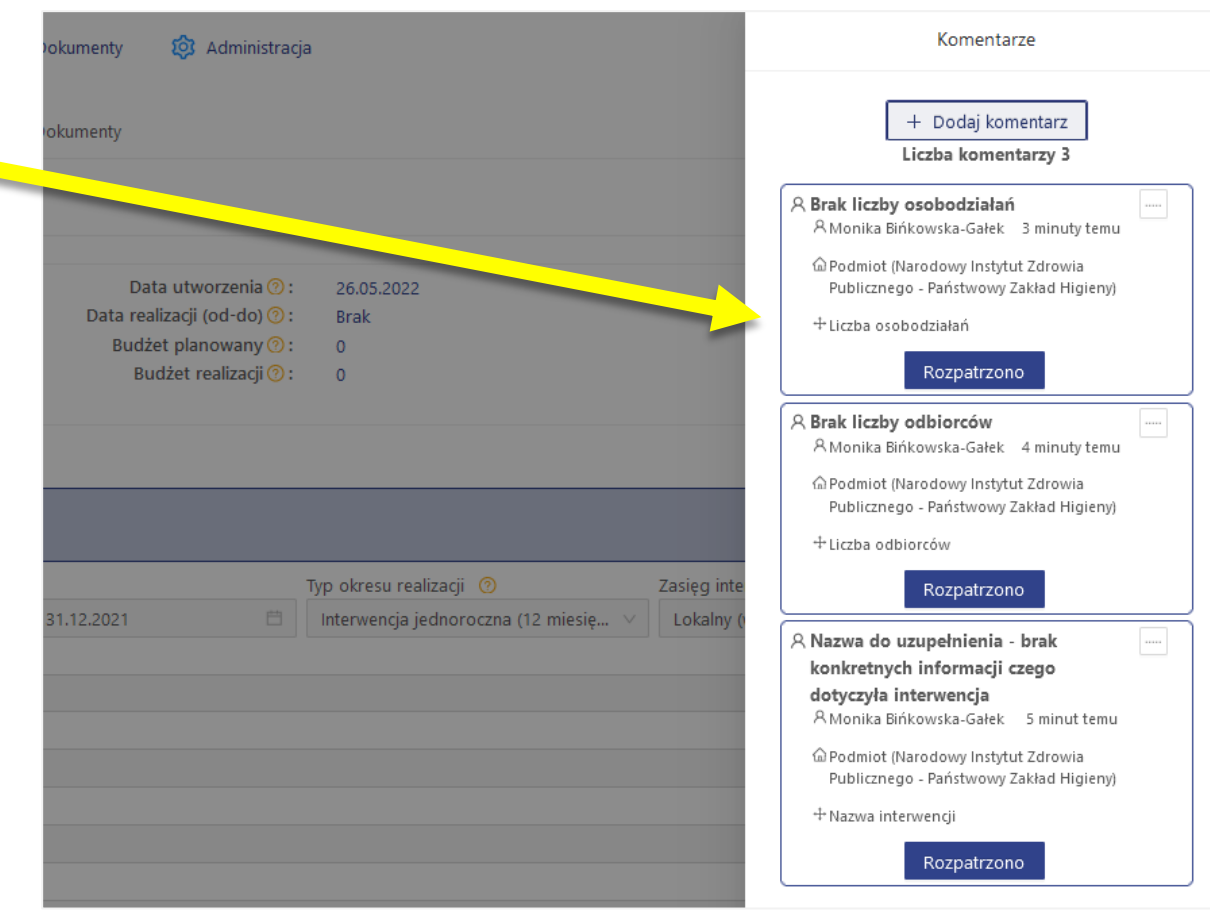

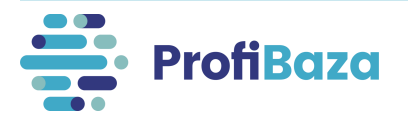

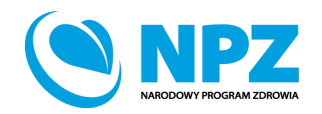

**Błędnie przyporządkowana ścieżka interwencji –** działania o charakterze prozdrowotnym zostały sprawozdane w ramach ścieżki monitorowanie i ocena stanu zdrowia populacji.

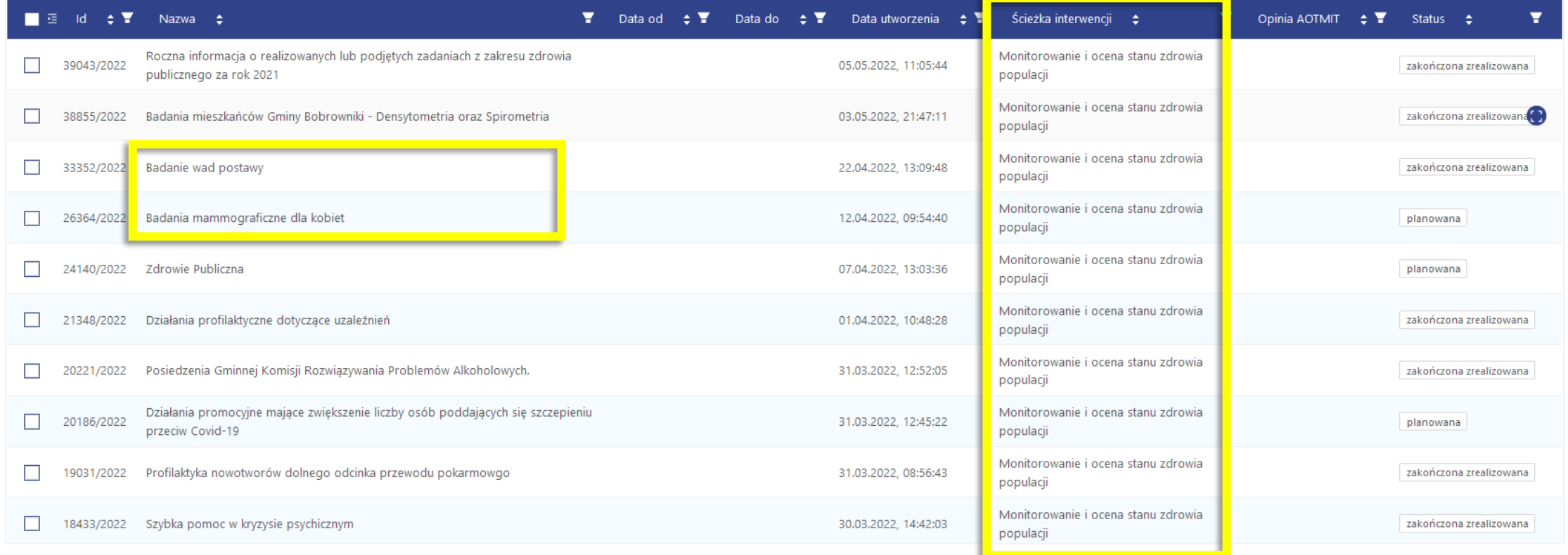

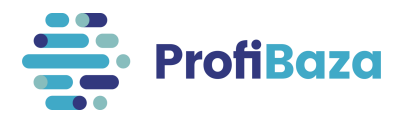

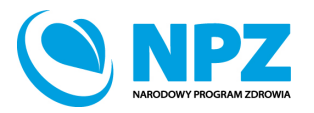

**Nieprecyzyjna nazwa interwencji** – nazwa działania nie określa czego dotyczyło interwencji albo pole jest puste.

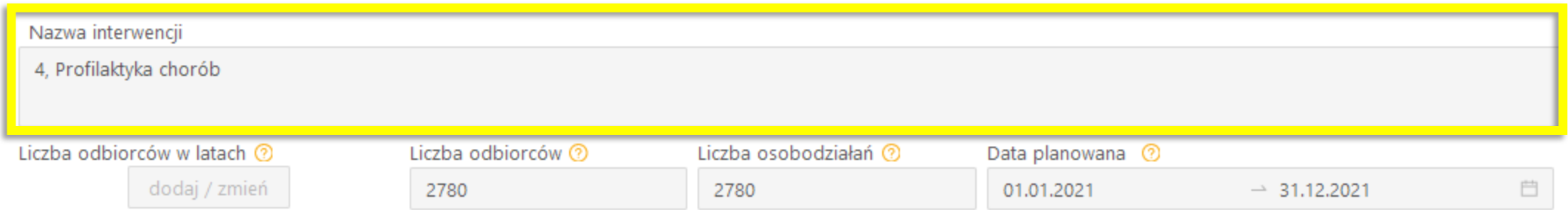

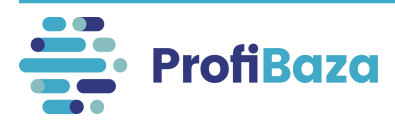

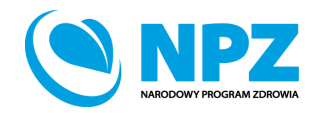

**Błędna liczba odbiorców** – liczba odbiorców nie zgadza się z charakterem działania.

Uwaga: Należy zapytać użytkownika czy liczba uczestników jest adekwatna do prowadzonej interwencji/działania.

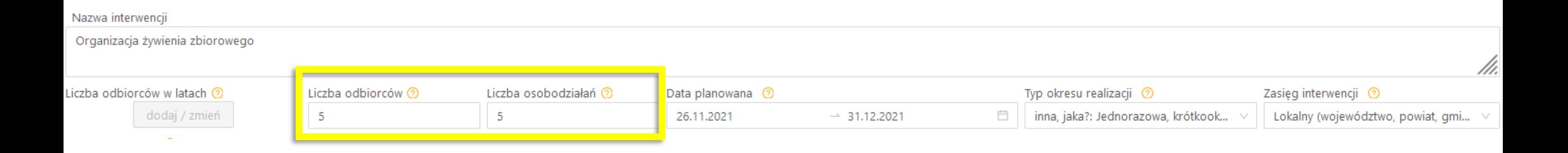

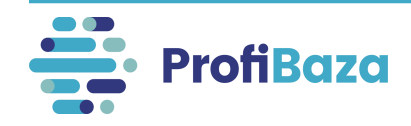

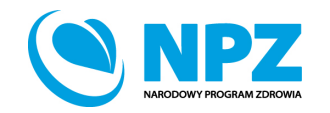

**Błędna data planowana** – data planowana nie zgadza się z typem okresu realizacji, albo innymi informacjami zawartymi w interwencji.

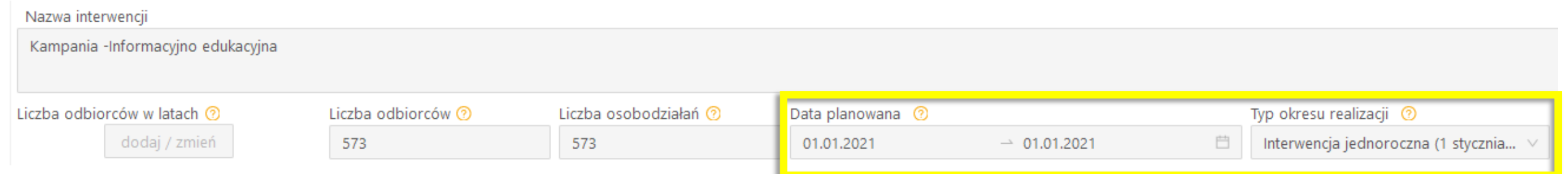

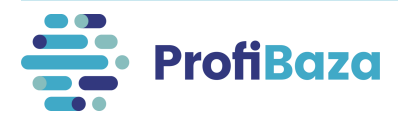

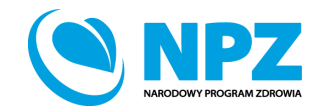

**Teren interwencji –** oprócz powiatu/gminy na terenie którego realizowano interwencje, dodatkowo urząd wybrał województwo do którego należy.

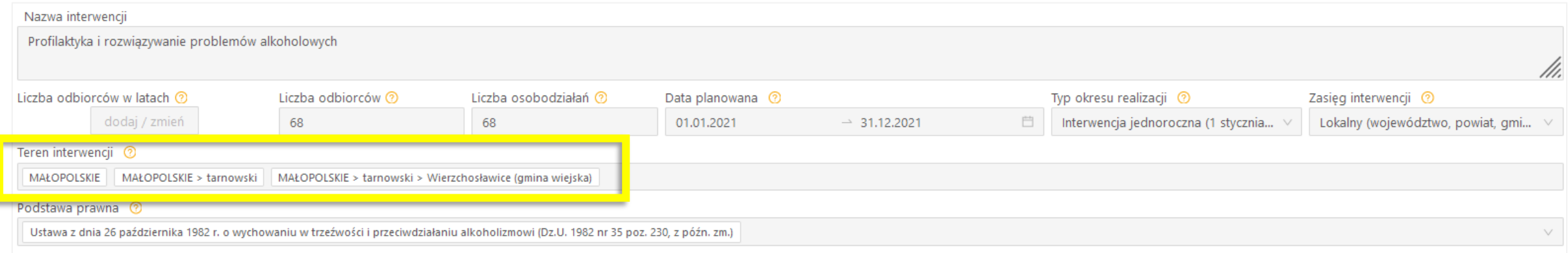

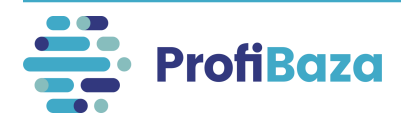

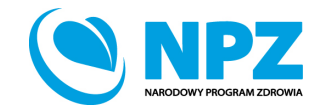

#### Często występujące błędy w interwencjach:

**Wybrana opcja** "inne" w podstawie prawnej – w podstawie prawnej użytkownik wybrał opcję "inne" i w uzupełnieniu wpisał ustawę która już się znajduje na liście aktów prawnych.

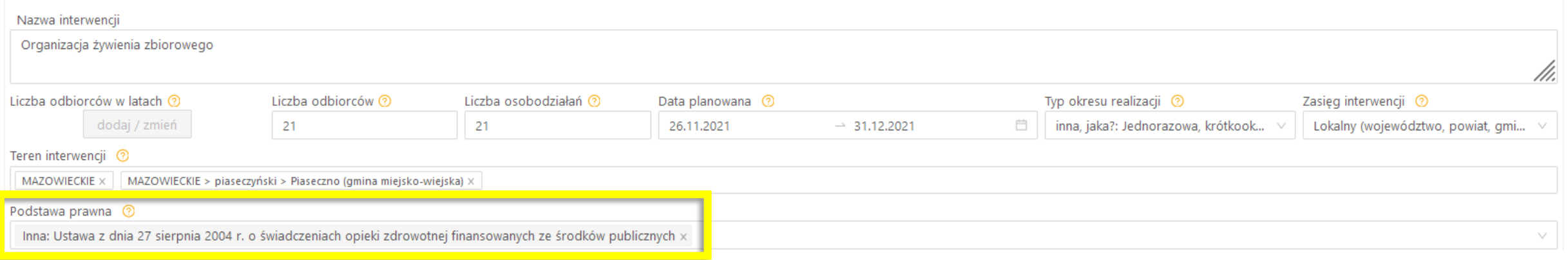

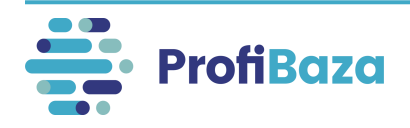

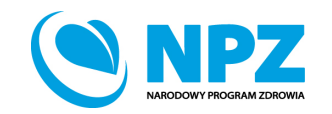

**Nieprawidłowi współwłaściciele/partnerzy –** wpisywanie w polu "współwłaściciele" i/lub "partnerzy" podmioty finansujące oraz realizatorów interwencji.

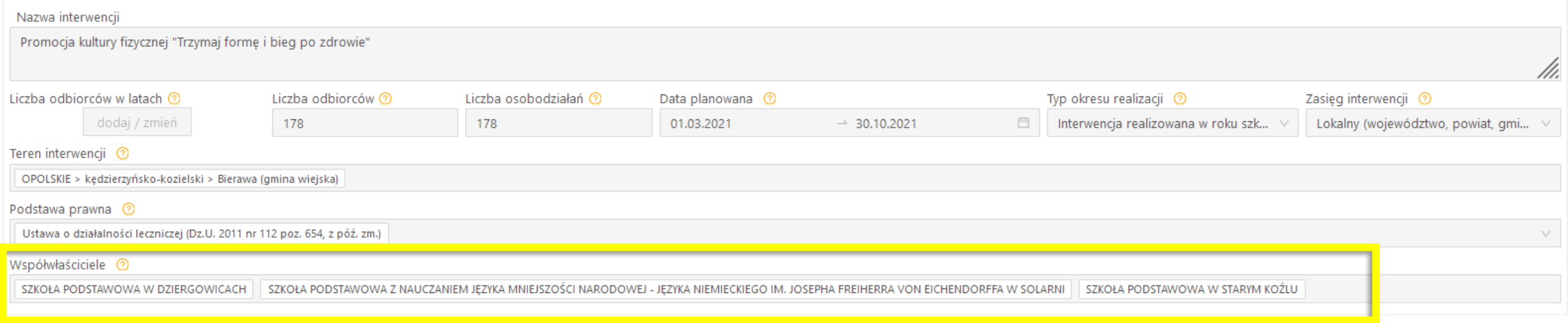

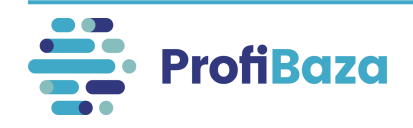

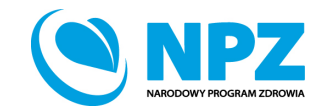

#### Współwłaściciele i partnerzy

**Współwłaściciel** to podmiot objęty obowiązkiem sprawozdawczym z zadań zdrowia publicznego, który wraz z właścicielem interwencji jest odpowiedzialny za tę interwencję.

**Partnerem** jest podmiot, który związany jest z interwencją i nie jest jej właścicielem/współwłaścicielem, realizatorem ani podmiotem finansującym.

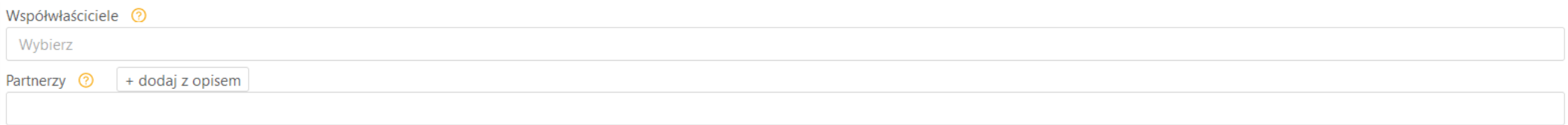

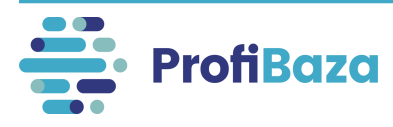

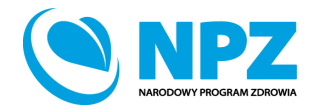

**Nieprecyzyjna nazwa działania** – nazwa działania nie określa czego dotyczyło działanie.

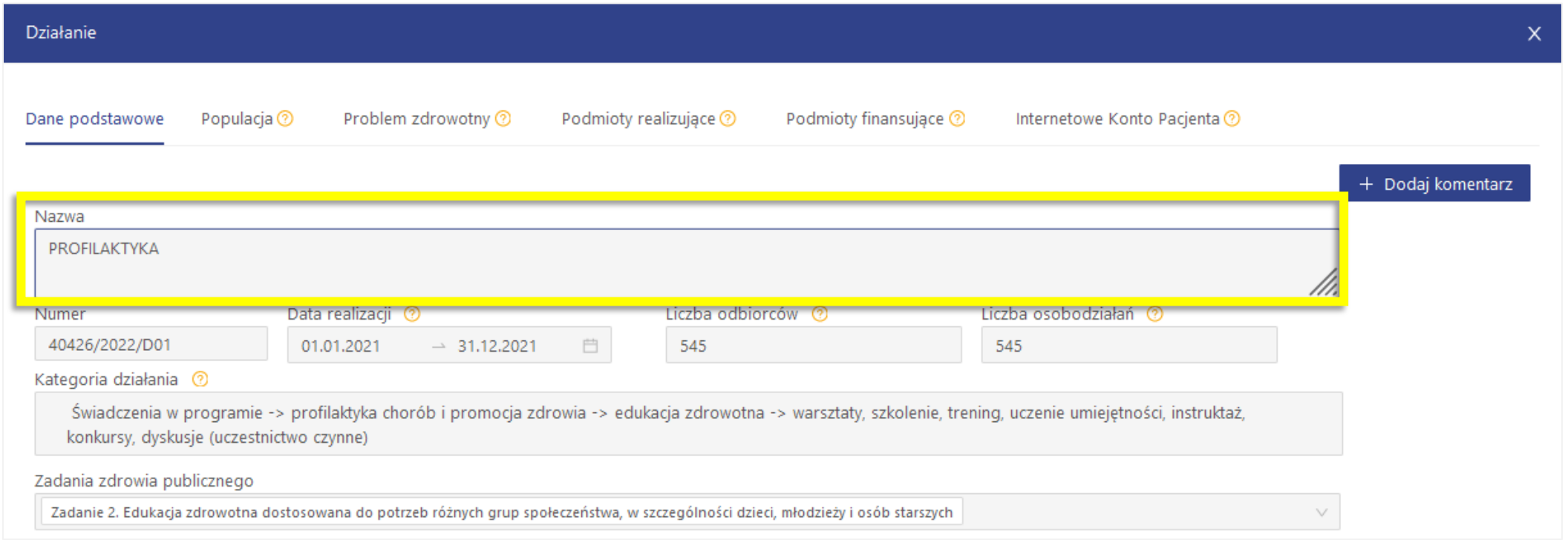

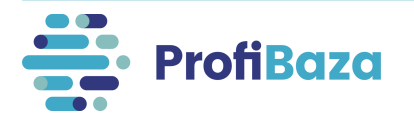

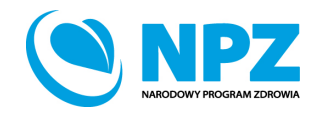

**Wybieranie nieprawidłowego numeru NPZ** – wybór "nie dotyczy" w polu "numer zadania NPZ", gdy istnieje możliwość przyporządkowania działania do NPZ.

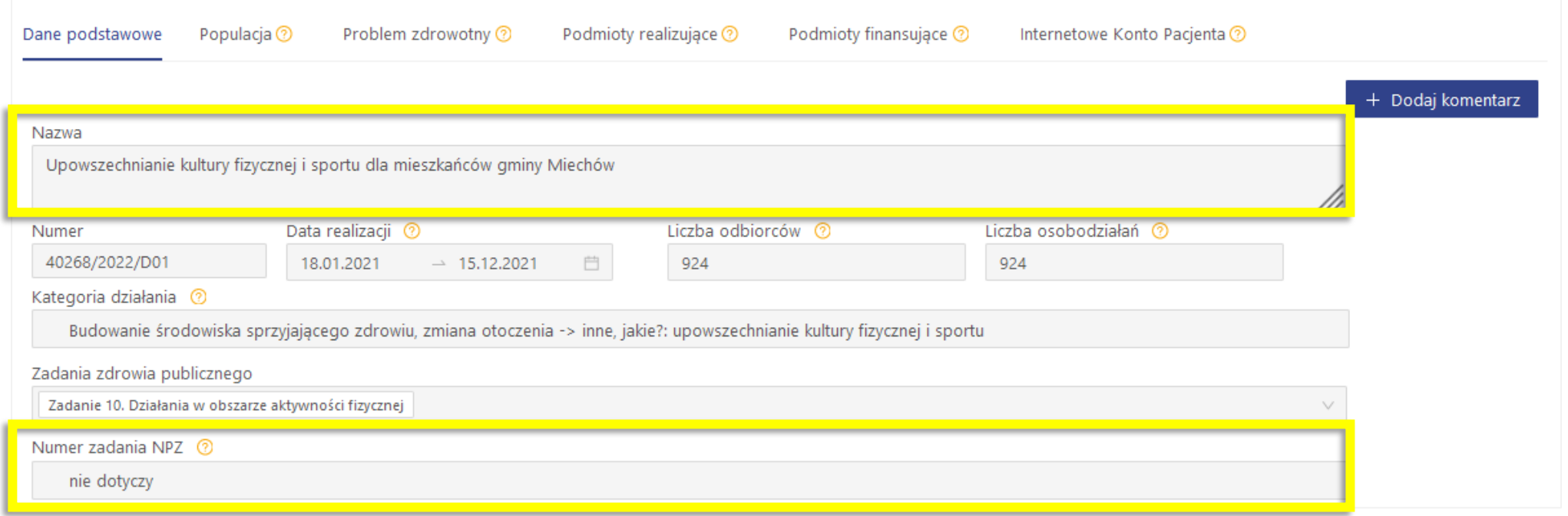

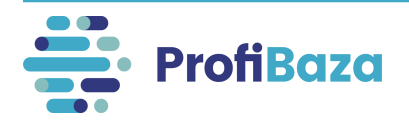

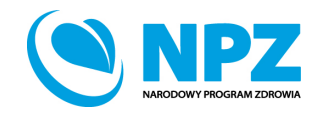

#### Często występujące błędy w interwencjach:

**Wybieranie nieprawidłowego numeru PRPZ** – wybór "nie dotyczy" w polu "Priorytety dla Regionalnej Polityki Zdrowotnej", gdy istnieje możliwość przyporządkowania działania do PRPZ.

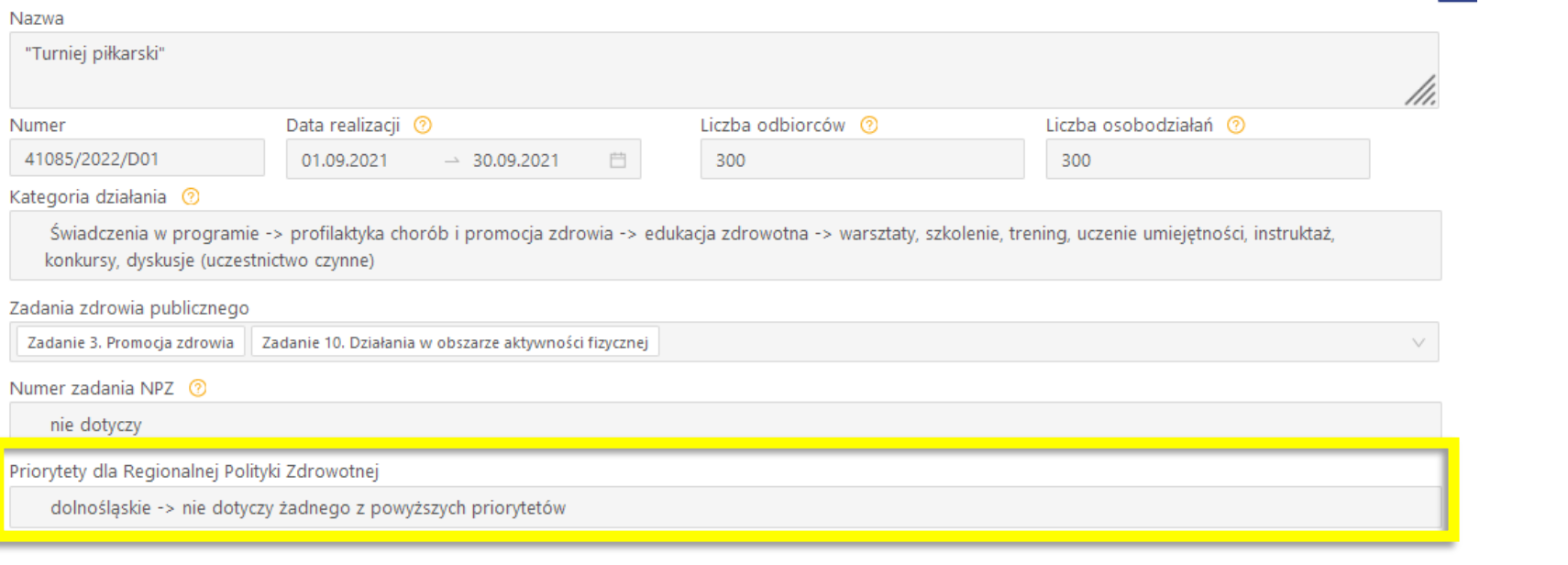

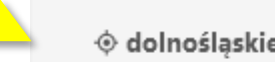

© dolnośląskie\_15.3. Zmniejszenie poziomu umieralności w grupach największego ryzyka

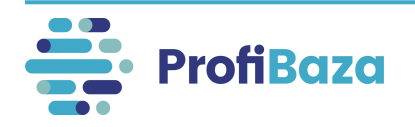

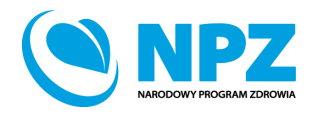

**Wartość max wieku w cecha populacji –** w przypadku populacji, dla której trudno określić górną granicę wieku - należy wpisać wartość max. 100 (np. cała populacja osób dorosłych tj. 18+ - należy wpisać wartość max. 100).

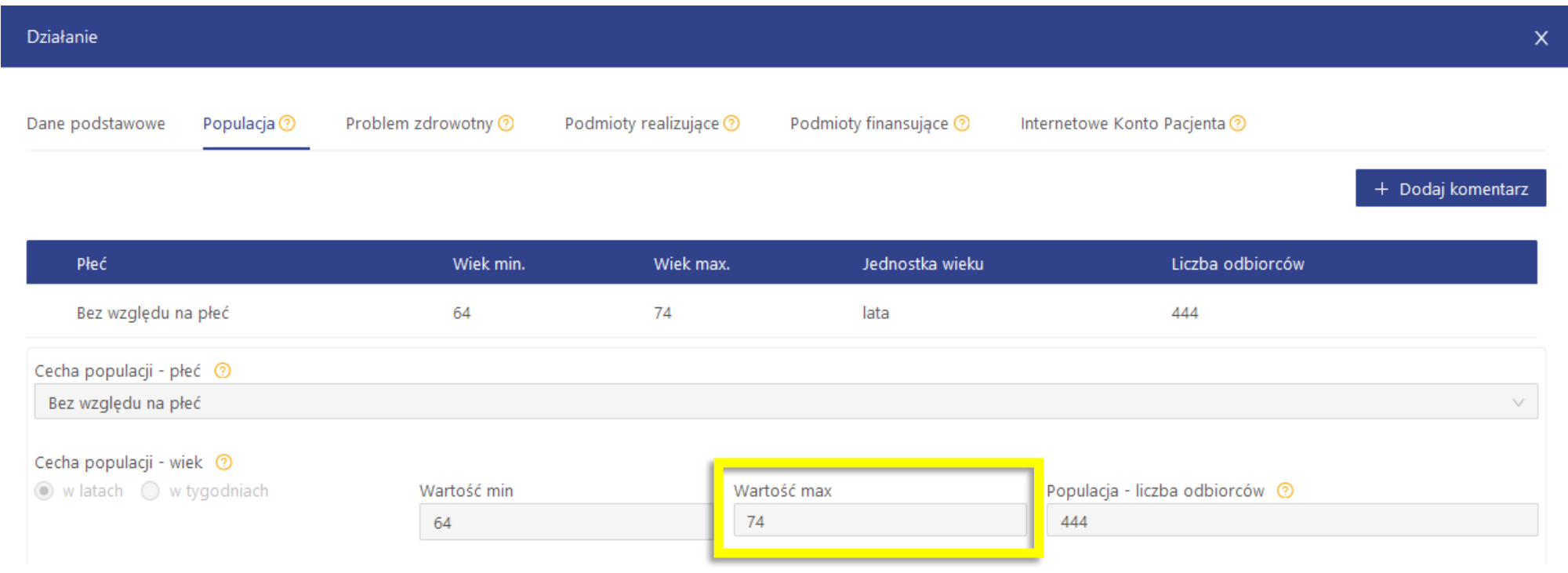

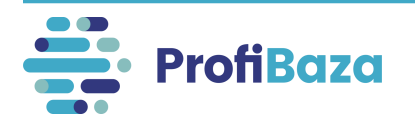

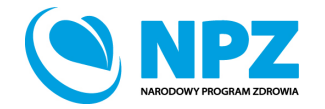

**Błędne przyporządkowanie działania do ICD-10 –** w zakładce "problem zdrowotny" wybranie w polu "międzynarodowej statystycznej klasyfikacji chorób i problemów zdrowotnych ICD-10" – nie dotyczy, gdy można było wybrać problem zdrowotny z listy.

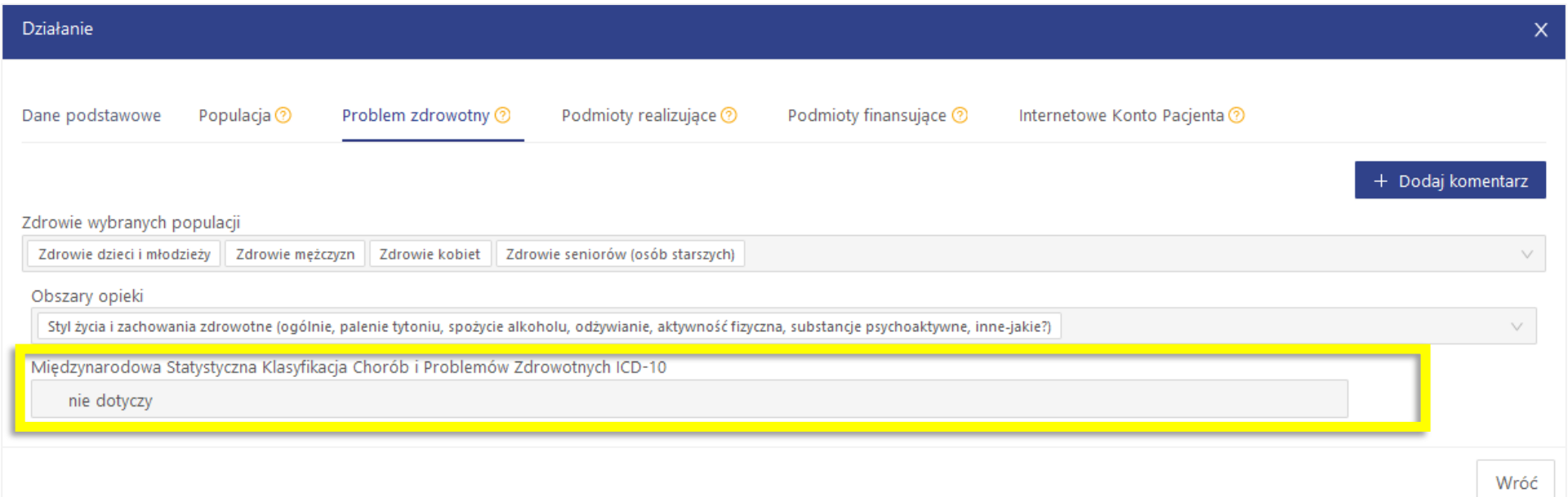

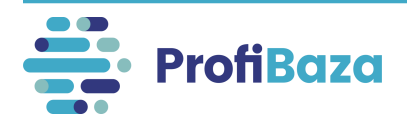

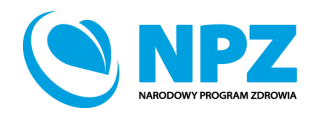

### Często występujące błędy w interwencjach:

**Błędne przyporządkowanie podmiotu finansującego i podmiotu**  realizujące – w zakładce "podmiotu finansującego" i "podmiotu realizującego" zdarzają się błędnie przyporządkowane podmioty.

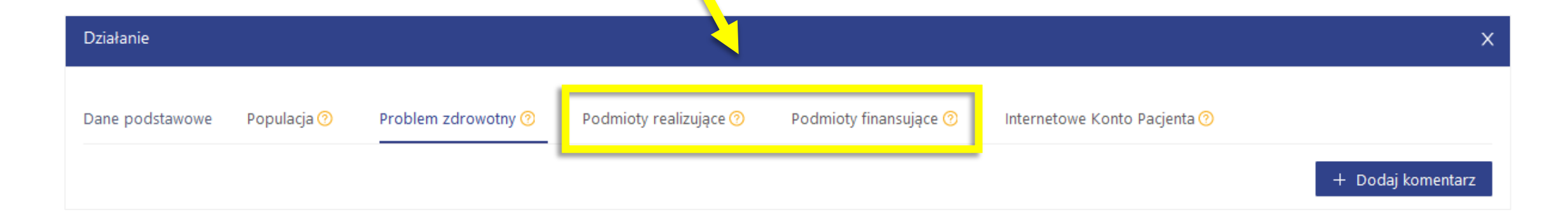

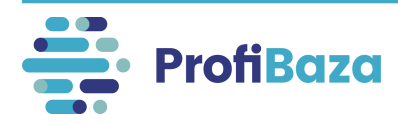

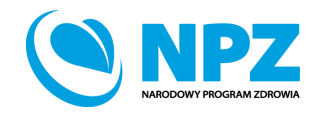

### Często występujące błędy w interwencjach:

**Błędnie przyporządkowana kwota -** należy zwracać uwagę czy użytkownik nie podał błędnej kwoty dotyczącej działania – np. błąd w liczbach po przecinku.

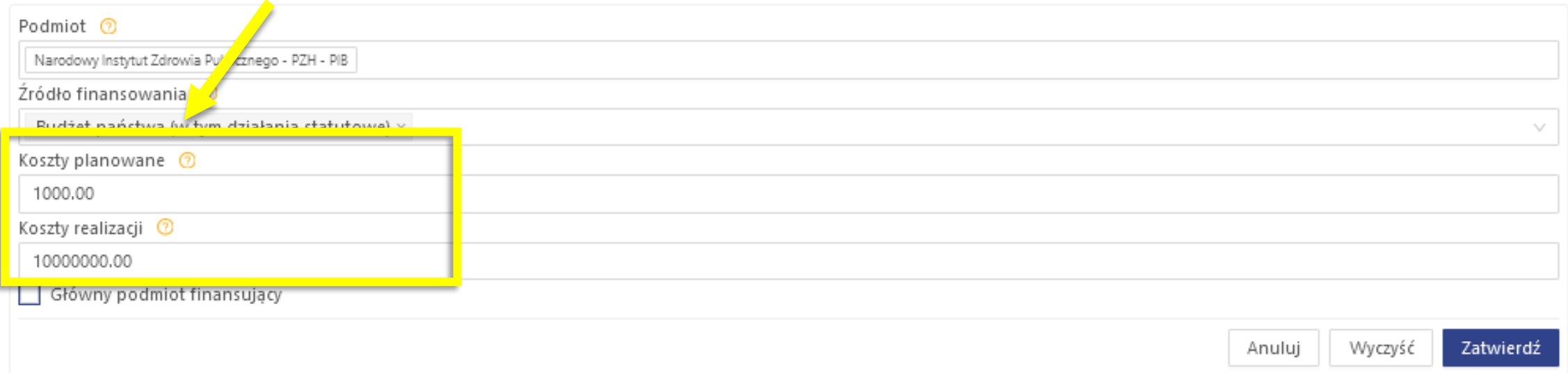

W przypadku działań bezkosztowych należy wpisać wartość zero.

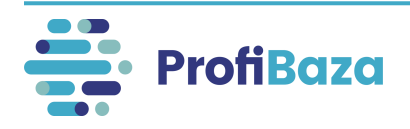

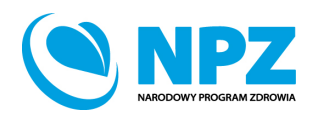

## Weryfikacja sprawozdania

Po zamknięciu sprawozdania będzie możliwa weryfikacja jego poprawności przez jednostkę bezpośrednio nadrzędną.

Lista sprawozdań wyświetla się w zakładce "sprawozdania".

#### W celu

zaakceptowania/odrzucenia sprawozdania należy wejść w sprawozdanie za pomocą przycisku "szczegóły".

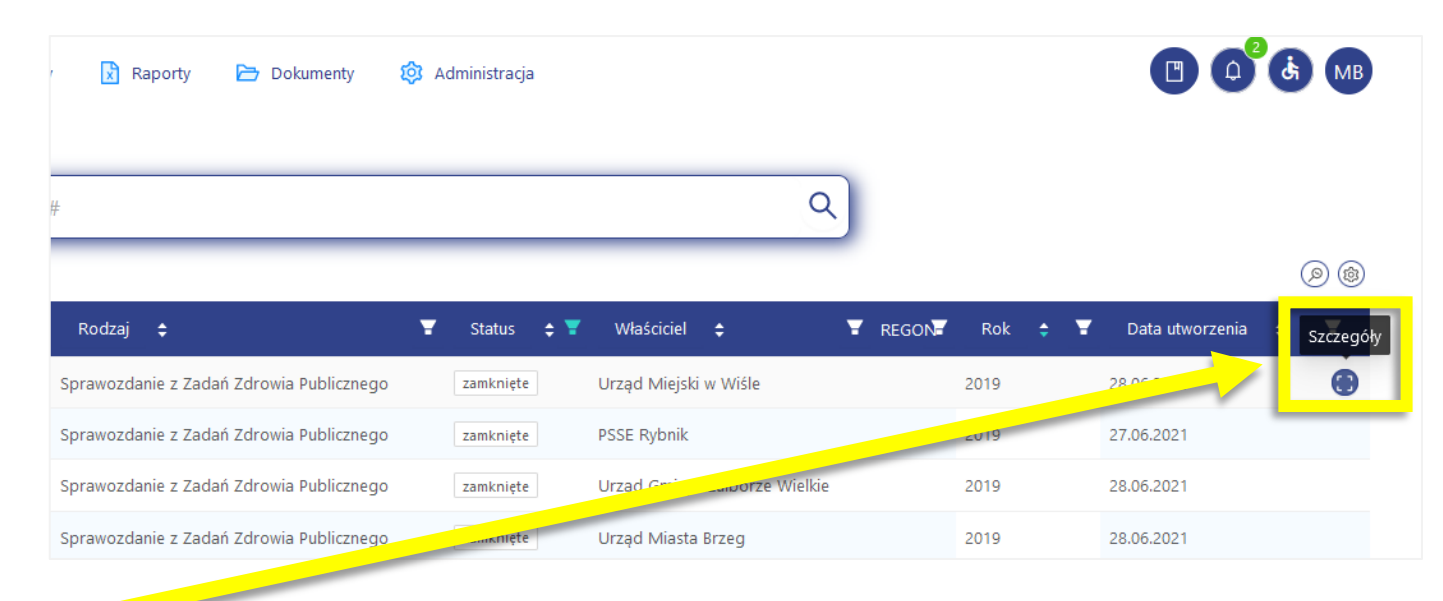

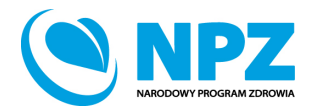

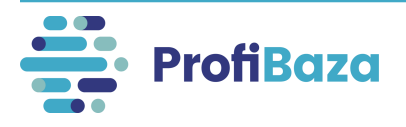

## Akceptacja sprawozdania

Jeśli interwencje zdrowia publicznego zostały prawidłowo uzupełnione należy zaakceptować sprawozdanie za pomocą przycisku "**zaakceptuj**".

Zaakceptowane sprawozdanie zmieni status z "zamknięte" na "zaakceptowane".

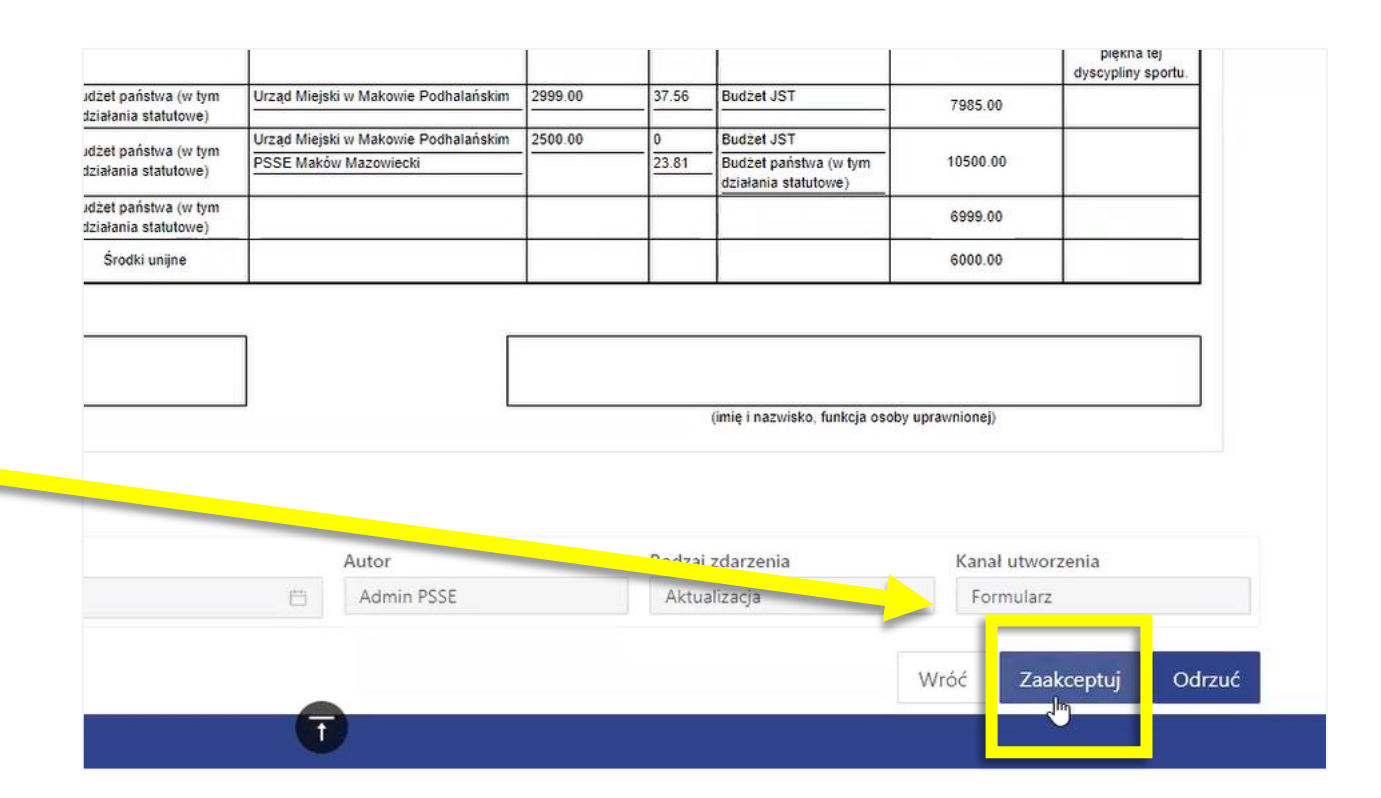

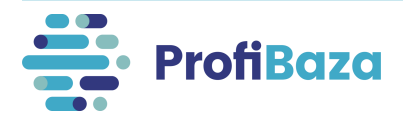

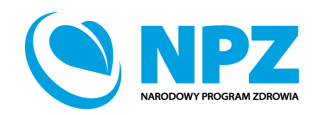

## Odrzucenie sprawozdania

Jeśli w interwencjach zdrowia publicznego występują błędy należy odrzucić sprawozdanie za pomocą przycisku "odrzuć".

Wyświetli się wówczas okno "powód odrzucenia", w którym należy podać komentarz związany z powodem odrzucenia weryfikowanego sprawozdania.

Odrzucone sprawozdanie zmieni status z "zamknięte" na "odrzucone".

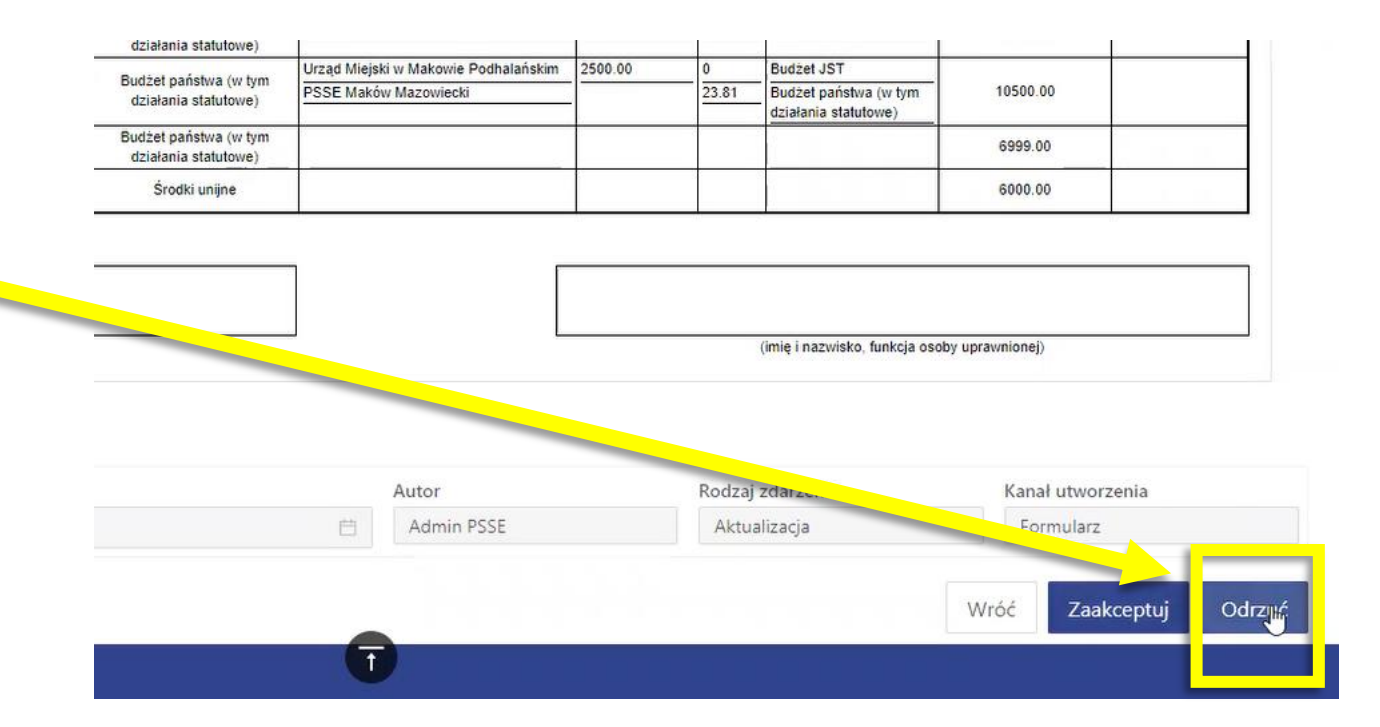

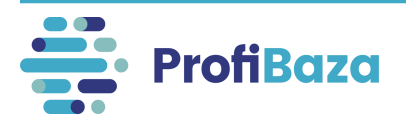

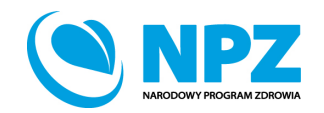

# **Kontakt:**

- W przypadku wystąpienia wątpliwości dotyczących sprawozdawczości zapraszamy do kontaktu pod adresem mailowym [pomoc-profibaza@pzh.gov.pl](mailto:pomoc-profibaza@pzh.gov.pl) lub telefonicznym 666 893 030 lub 604 904 503.
- W przypadku problemów technicznych zapraszamy do kontaktu pod adresem mailowym: [rejestracje-profibaza@pzh.gov.pl](mailto:rejestracje-profibaza@pzh.gov.pl)

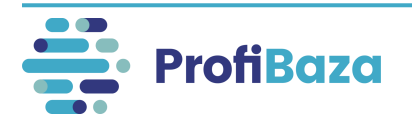

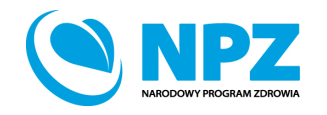